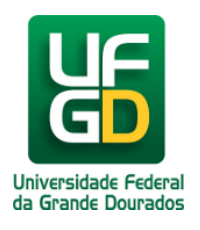

Ministério da Educação - **Universidade Federal da Grande Dourados** COIN - COORDENADORIA DE INFORMÁTICA Seção de Atendimento

## **Obter Link para Incorporar os Vídeos do YouTube / Embed**

**Ajuda > Sistema Gestão Portal UFGD > Adicionar Informações as Páginas**

<http://ajuda.ufgd.edu.br/artigo/543>

Segue abaixo os passos necessários de como obter o link para incorporar os vídeos do YouTube, também conhecido como Embed, na página desejada do Portal UFGD;

**Passo 1:**

Acesse o vídeo desejado no YouTube e clique no botão **COMPARTILHAR.**

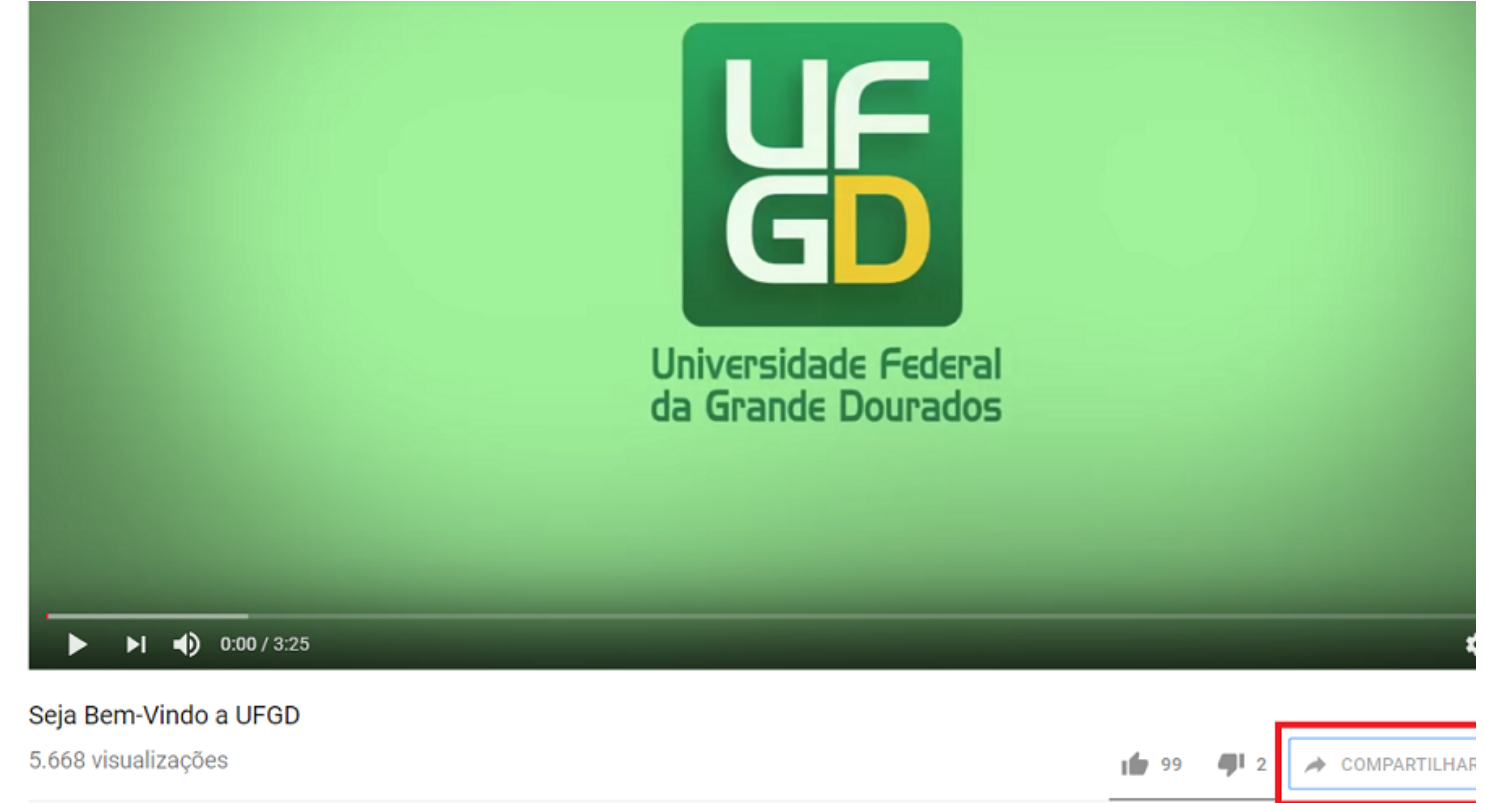

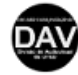

DAV - Divisão de Audiovisual da UFGD Publicado em 30 de set de 2014

**Passo 2:**

Clique no botão **Incorporar;**

Compartilha

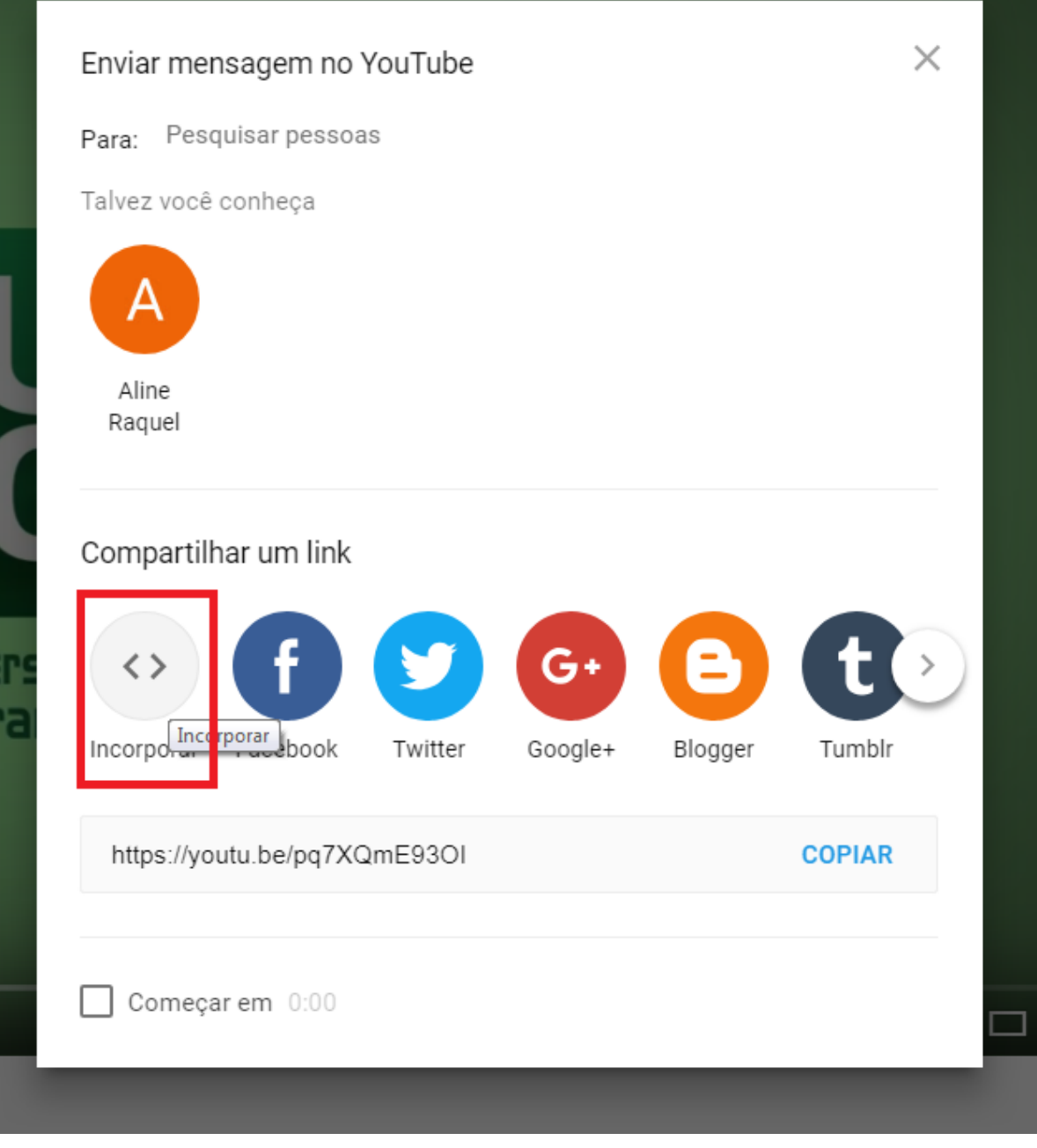

## **Passo 3:**

Copie o link entre as aspas.

Para copiar o link pressione o botão esquerdo do mouse e selecione o endereço inteiro, sem as aspas, e SEM retirar o dedo do mouse pressione CTRL + C para Copiar o link. É importante manter o botão do mouse pressionado para que não selecione o conteúdo inteiro.

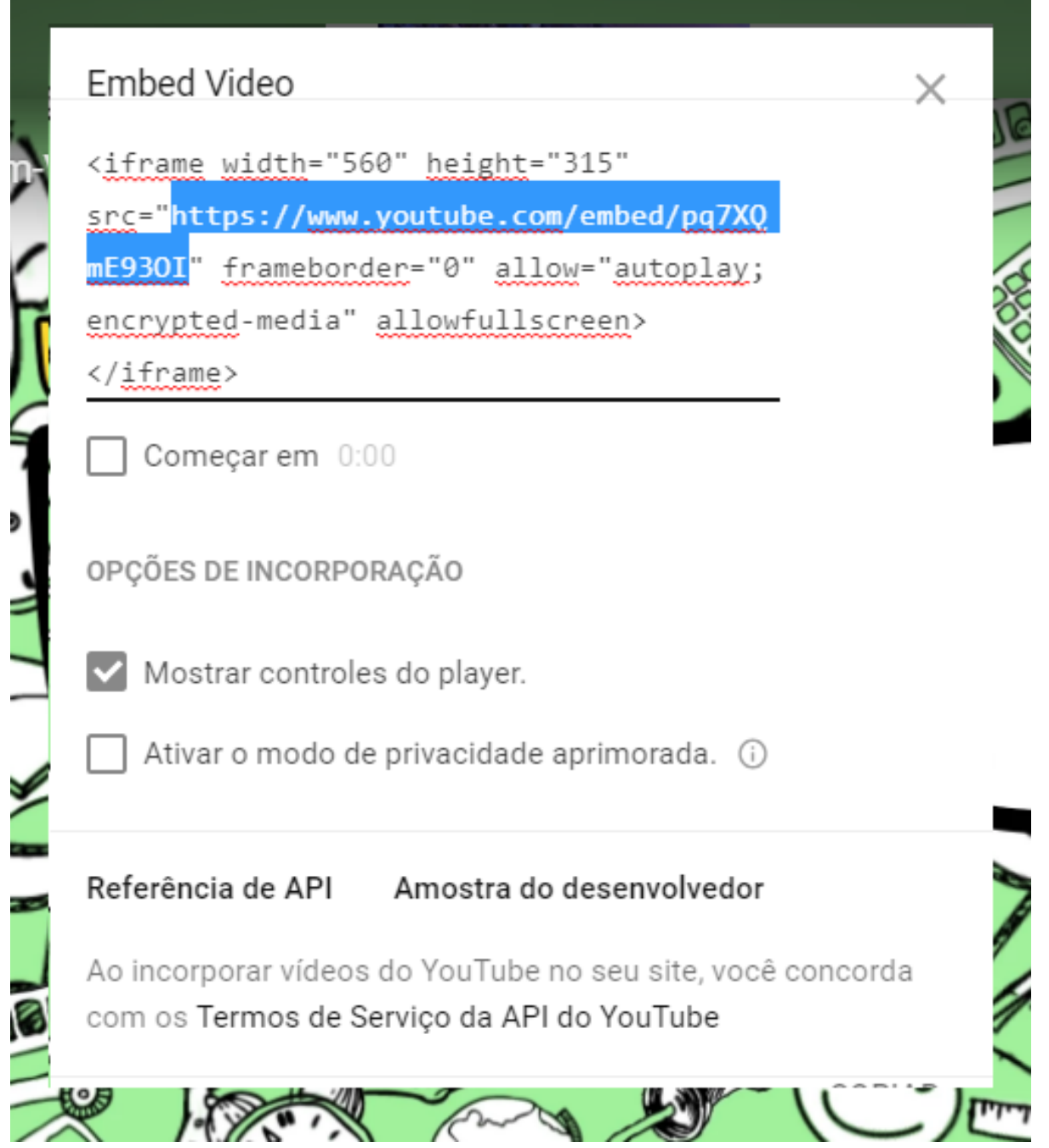

Pronto! Você já copiou o endereço do vídeo desejado.